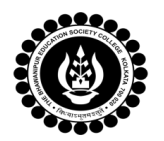

**THE BHAWANIPUR EDUCATION SOCIETY COLLEGE** MINORITY RUN COLLEGE. AFFILIATED TO UNIVERSITY OF CALCUTTA RECOGNISED UNDER SECTION 2(F) & 12 (B) OF THE UGC ACT, 1956

## **COMPUTERISED ACCOUNTING AND E-FILING OF TAXS RETURNS (SEC 6.1 CHG) – PRACTICAL ASSIGNMENT - B.COM. SEMESTER VI (2021-22)**

### **Department of Commerce (Morning Section)**

It is hereby notified to all B.Com (Morning Section) (Honours & General) Semester-VI students that they need to prepare Computerised Accounting and e-Filing of Tax Returns (SEC 6.1 Chg) assignment copy and keep their assignment copy ready by 14.05.2022. Date of Submission will be intimated later.

## **COMPUTERISED ACCOUNTING AND E-FILING OF TAXS RETURNS (SEC 6.1 CHG) – PRACTICAL ASSIGNMENT GUIDELINES – B.COM. SEMESTER VI (2021-22)**

#### **Students are required to follow the below mentioned guidelines for preparing Computerized Accounting and e-Filing of Tax Returns Assignment Copy:**

- 1. Hard Bound Lab File (without shoelace), to be used.
- 2. On the first page, mention the following details:
	- Name of Candidate
	- Semester
	- CU Roll Number (used in Semester V examination)
	- CU Registration Number
	- College UID
- 3. Cut and paste the printouts on the white pages corresponding to the questions.
- **4.** Cover your assignment copy with brown paper.
- **● All Students need to scan their practical assignment and convert in PDF and keep it with them before submitting the file (hard copy).**
- **● In case if you face any issues with your project, please email to:**

**[ankit.patwari@thebges.edu.in](mailto:ankit.patwari@thebges.edu.in) vikash.mundhra@thebges.edu.in [priyanka.mukherjee@thebges.edu.in](mailto:priyanka.mukherjee@thebges.edu.in) [mohit.agarwal@thebges.edu.in](mailto:mohit.agarwal@thebges.edu.in)**

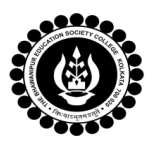

## **Assignment Instructions:**

# **(CLICK HERE FOR [ASSIGNMENT](https://drive.google.com/file/d/1Ec2vRMndgpIbbbFyPwaQW6Qaw7Mtbb3b/view?usp=sharing) PDF)**

- 1. Write the Question as given in assignment followed by their steps of solving on the ruled portion and take the screenshots of output pages and colour printouts in detailed mode (Closing Balance Sheet and Profit & Loss Statement only).
- 2. Write the question as given in the assignment followed by steps on the ruled portion. Take screenshot of the design view of table and also of the data entered table. Then add constraint in the design view as per point (1) and take screenshot & print out of the final query output.
- 3. Write the question as given in the assignment followed by Income & Tax Computation on the ruled portion and take the screenshot and printout of Computation prepared in MS Excel.

**Prof. Minakshi Chaturvedi** *Co-ordinator Dept. of Commerce (Mor. Sec)*